# **I'm@TMU 出缺勤篇**

 $\bigotimes$ 

### **進入問卷編輯**

• 左方課程活動區下方點選「出缺勤」,進

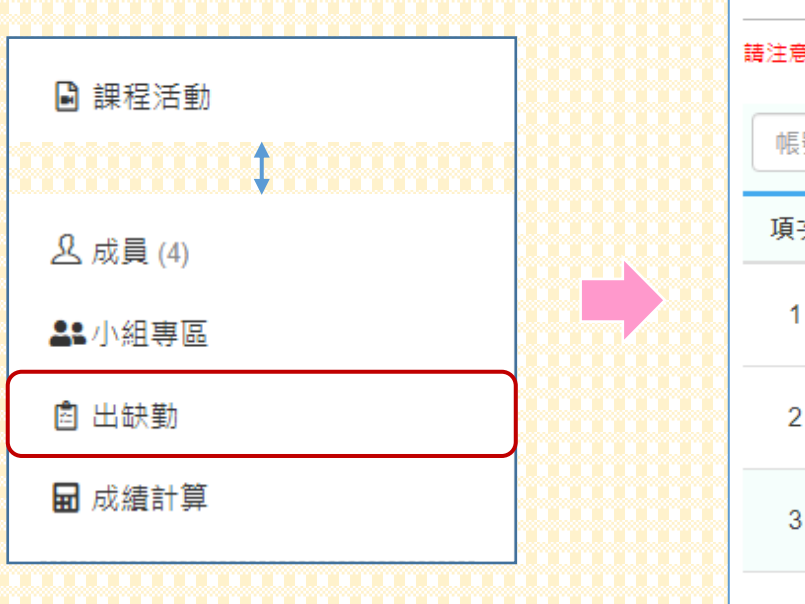

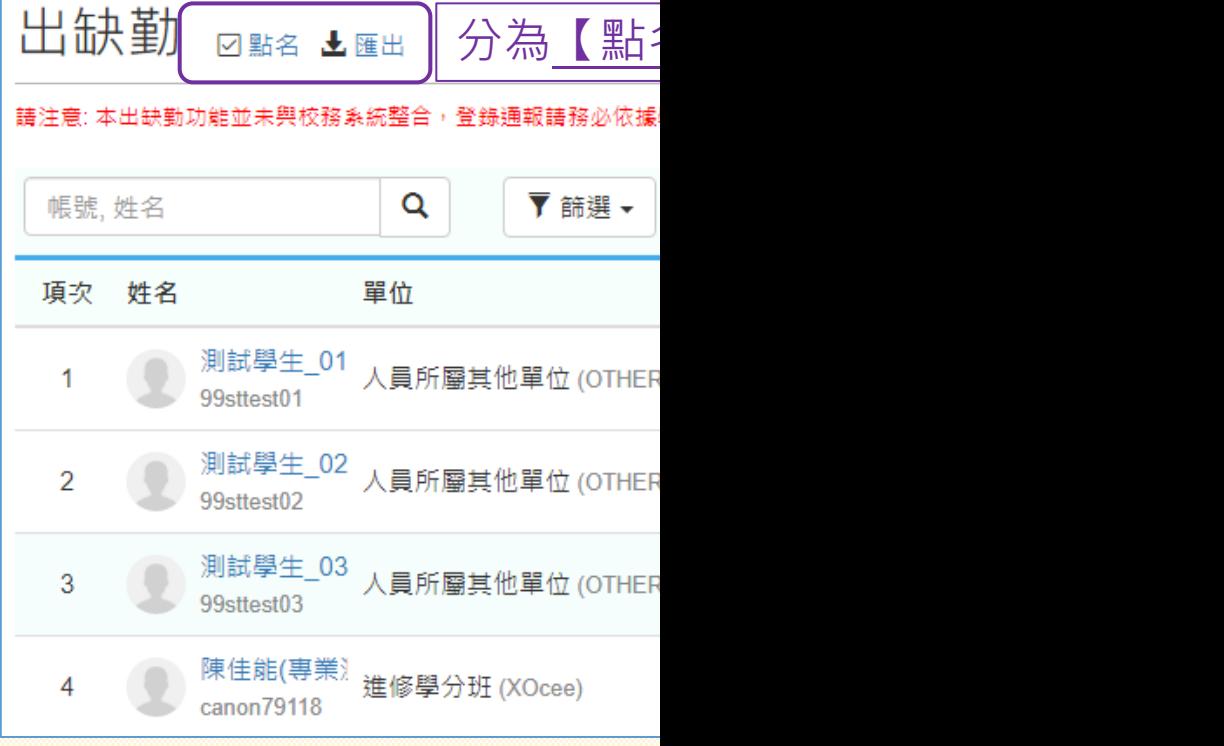

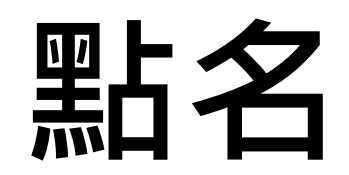

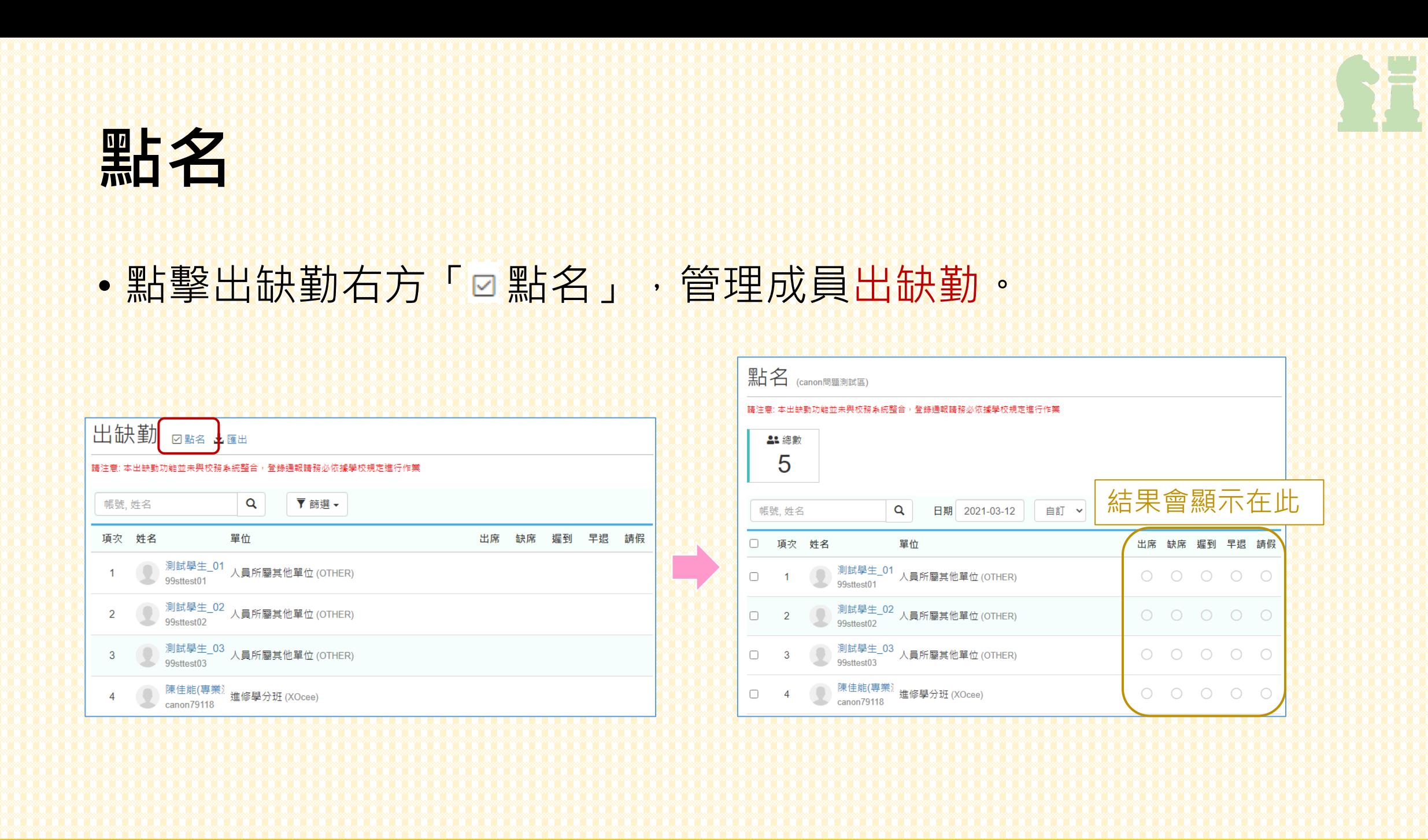

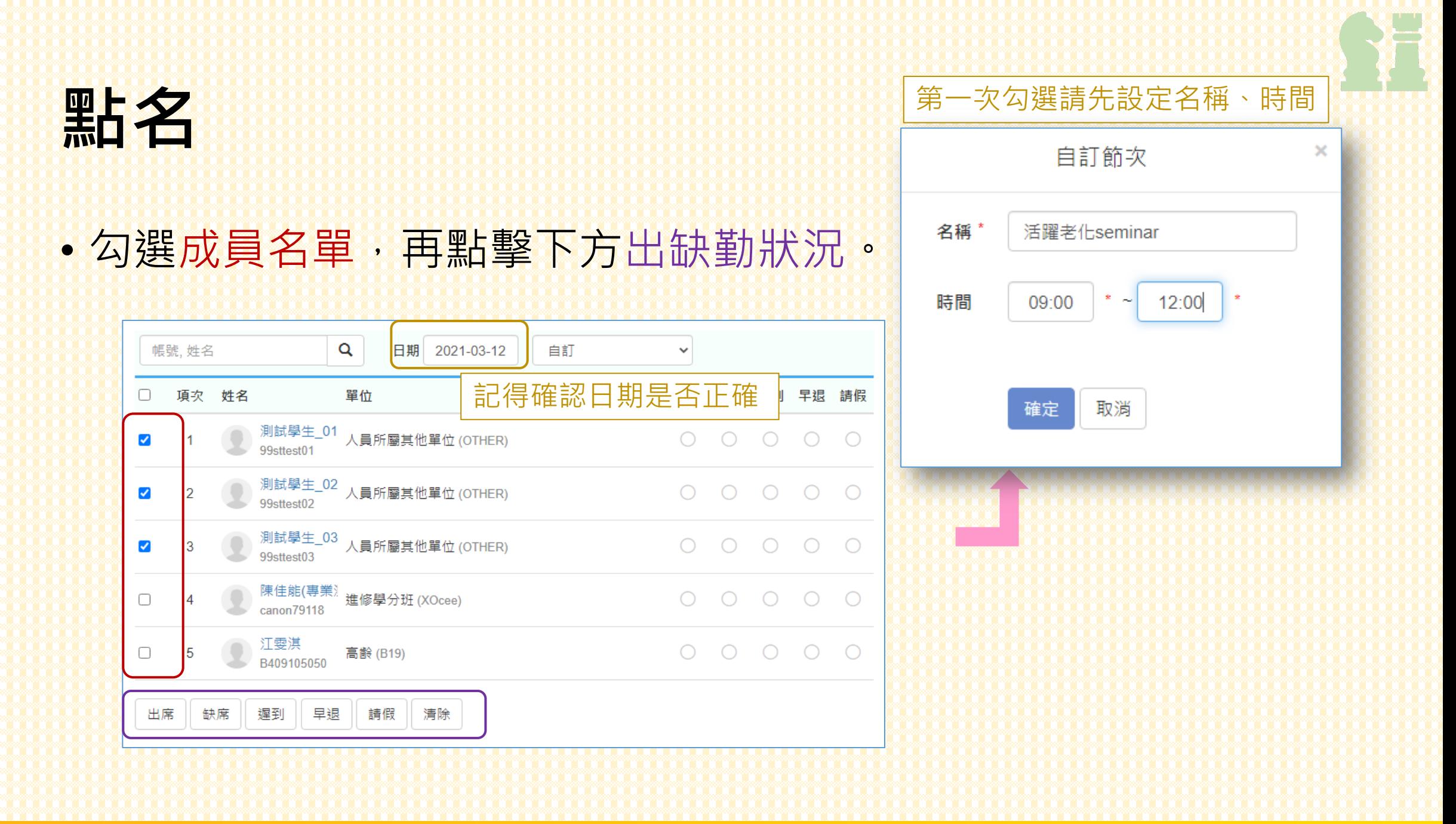

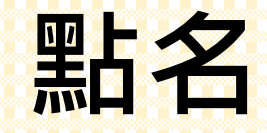

#### •名稱、時間建立後,也可在右方項目欄直接勾選。

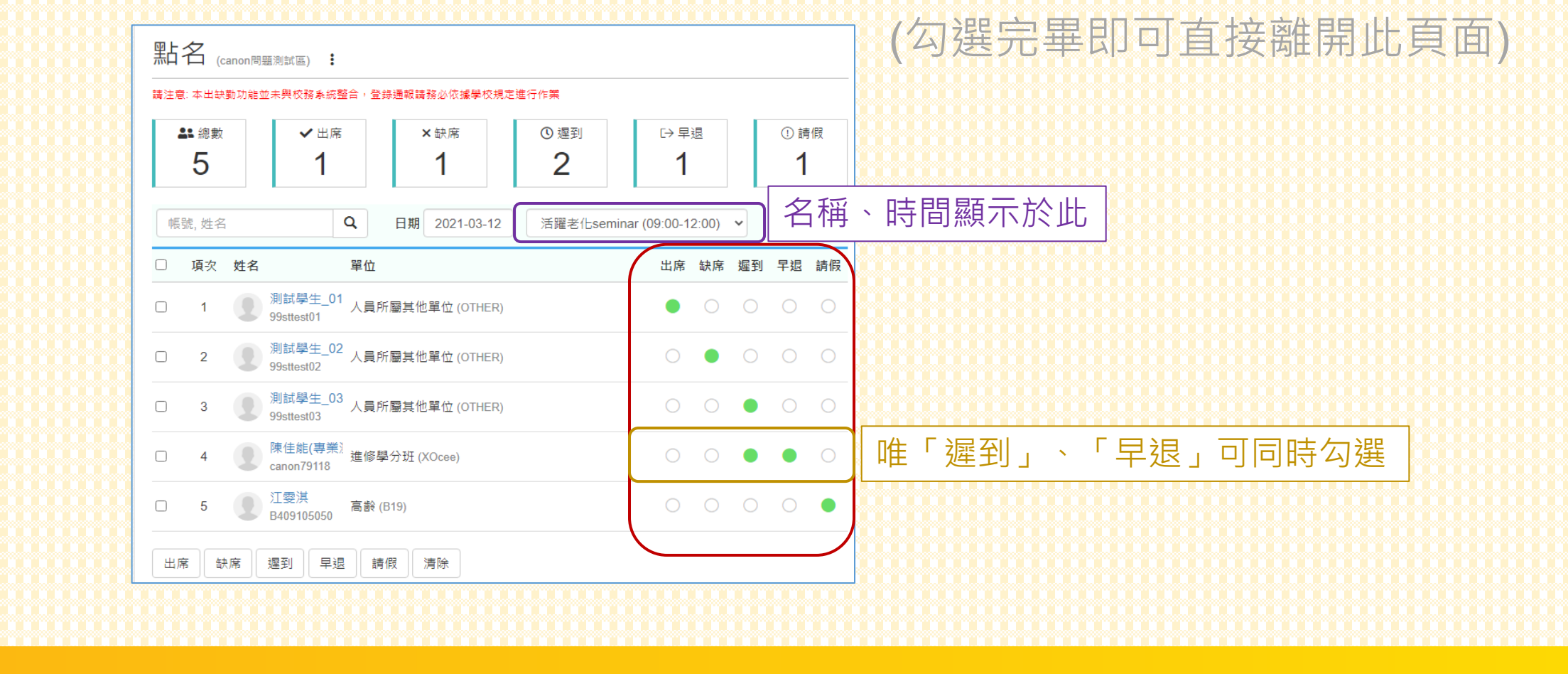

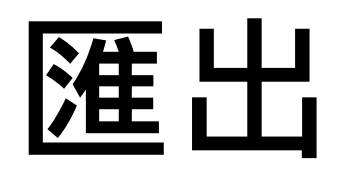

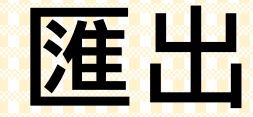

#### •點擊出缺勤右方「±匯出」,可下載出缺勤記錄excel檔(整學期紀錄)。 • 需注意 : im@tmu的出缺勤紀錄沒有跟「校務系統」連動。

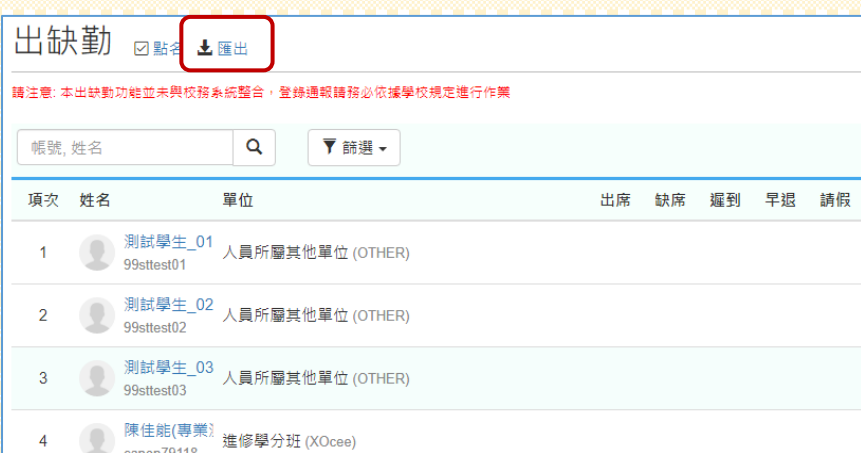

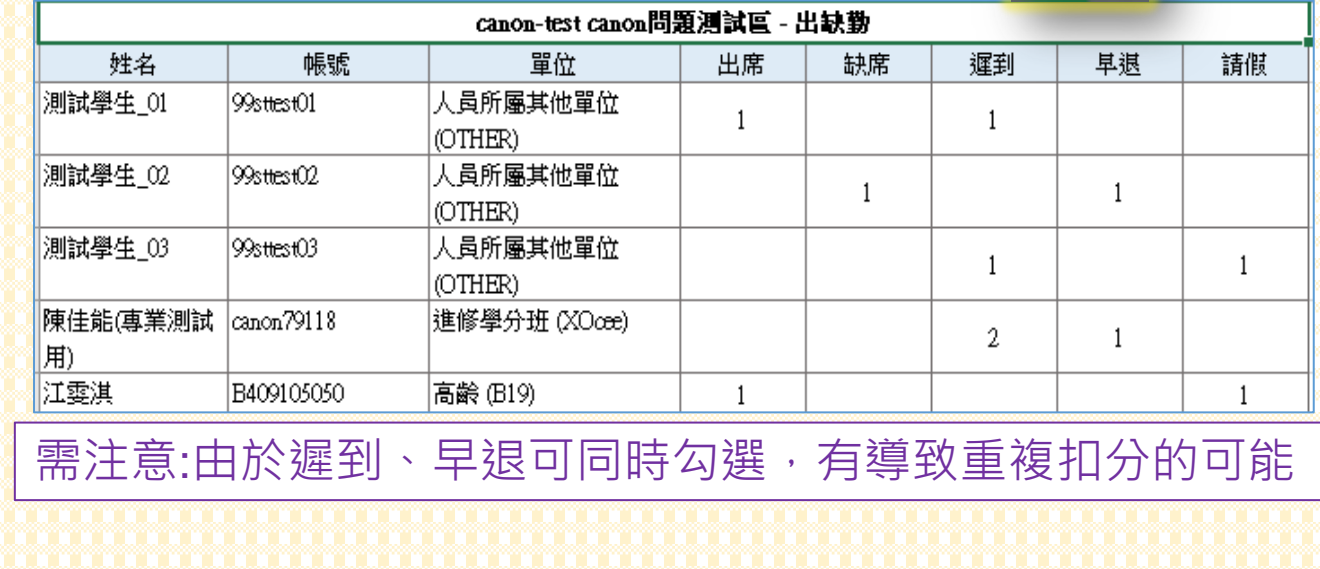

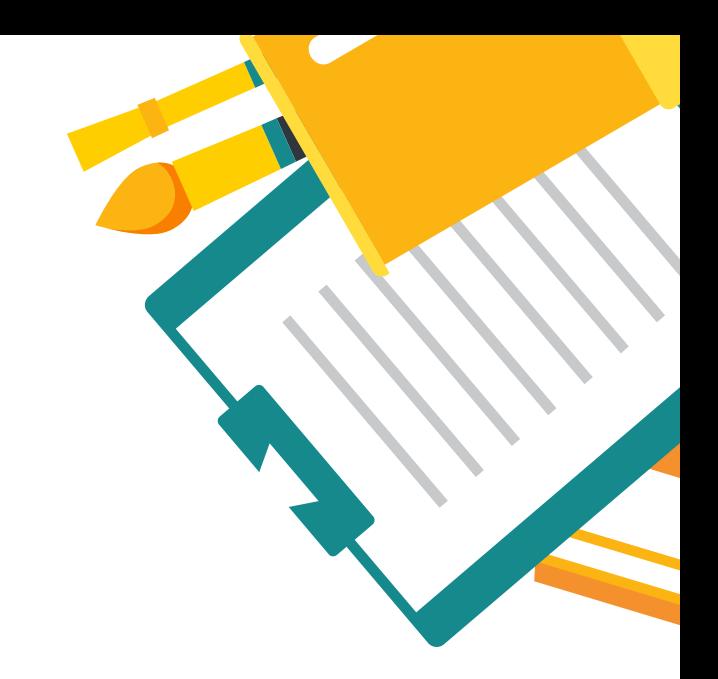

## **ANY QUESTION**

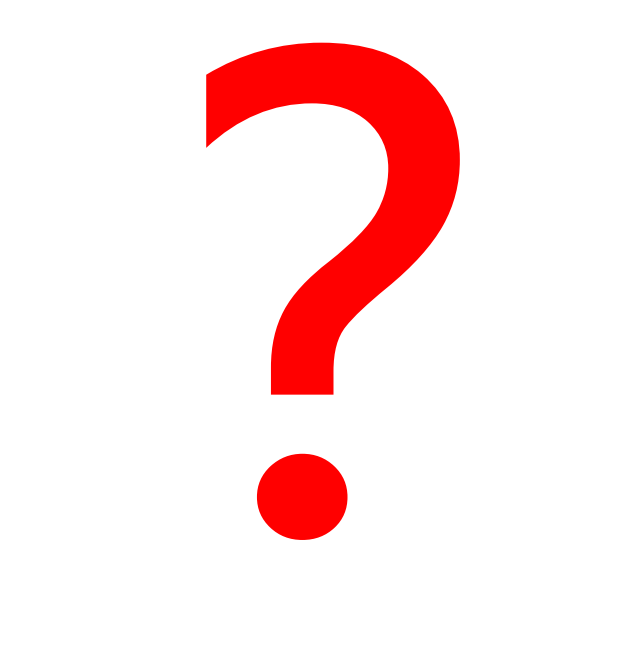

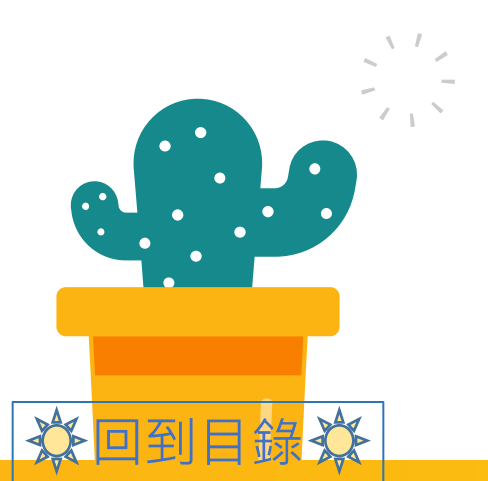

**Contract**